## Error: User modify failed. Cannot modify user on other node: Authentication by SSH key failed!

255 Manu Chacko October 14, 2024 Common Errors & Troubleshooting 4993

## Error: failed to modify user on other node. SSH key authentication to remote node failed

**Overview:** This article addresses the error: "failed to modify user on other node. SSH key authentication to remote node failed," providing troubleshooting steps for missing public keys, SSH port settings, sshd\_config configurations, and more.

| Ezeelogin                           |      |                                                                                                | Uvelcome, Administrator Logout |
|-------------------------------------|------|------------------------------------------------------------------------------------------------|--------------------------------|
| 😂 Servers                           |      |                                                                                                |                                |
| ■ Web Portals ►                     | N.   | Error: User modify failed. Cannot modify user on other node: Authentication by SSH key failed! | X                              |
| ±t. Users ▼                         |      | Add User                                                                                       |                                |
| ▶ User Groups                       |      | First Name                                                                                     | Last Name                      |
| ► LDAP                              | 1.6  | marc                                                                                           | m                              |
| Authentication Log                  | 1    | Username @                                                                                     | Email                          |
| ► SSH Log                           |      | marc                                                                                           | marc@gmail.com                 |
| RDP Recording                       | 6. 2 |                                                                                                |                                |
| SCP Log                             | 20   | Password                                                                                       | Security Code 🕑                |
| Web Proxy Log                       | 2.20 |                                                                                                |                                |
| Web Proxy Activity                  | 265  | Generate                                                                                       | Generate                       |
| Web Activity                        |      | User Group                                                                                     | Status                         |
| Shell Activity                      |      | Admins 🛊                                                                                       | Active X Suspended             |
| <ul> <li>Server Activity</li> </ul> | 14.  | Expire 💿                                                                                       | Command Guard 🐵                |
| Work Summary                        |      | Never 🔶                                                                                        | None 🔶                         |
| ▶ Status                            | 088  |                                                                                                |                                |
| Access Control                      | 2.7  | Limit IPs 🐵                                                                                    | Allow Disallow                 |
|                                     |      | ×                                                                                              | Virtual Shell 🐵                |
| ♥ <sub>o</sub> Settings ►           | ×    | Allowed IPs 😡                                                                                  | ×                              |

Check the following on the slave/secondary node

**Step 1.** The error 'User modify failed Cannot modify user on other node: Authentication by ssh key failed' would occur when the Ezeelogin installed node has its public key missing in /root/.ssh/authorized\_keys. To add the key, execute the following command

| root@gateway:~# cat /usr/local/etc/ezlogin/id_clkey.pub >> /root/.ssh/authorized_keys |  |
|---------------------------------------------------------------------------------------|--|
|                                                                                       |  |
|                                                                                       |  |
| Check if the key is back in the file.                                                 |  |

root@gateway:~# cat /root/.ssh/authorized\_keys

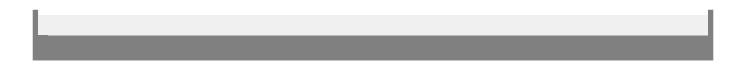

**Step 2.** Also, make sure that the port sshd is listening on the servers is given as the gateway port in **Settings-> General-> Miscellaneous-> Gateway SSH port** 

| Ezeelogin Welcome, Administrator Logout |      |                              |                                                                          |  |
|-----------------------------------------|------|------------------------------|--------------------------------------------------------------------------|--|
| t≣ Servers ►                            | •    | General Settings             | Authentication Two Factor Authentication Security Defaults Miscellaneous |  |
| 🖬 Web Portals 🔹 🕨                       | ×    | Gateway SSH Port 💩 <         | SSH Timeout                                                              |  |
| ±t Users ►                              |      | 22                           | 10                                                                       |  |
| Access Control                          |      | RDP Proxy Port 🕡             | Web SSH Port 💿                                                           |  |
| ♥o Settings                             |      | 22555                        | 52222                                                                    |  |
| General                                 | 1.10 | Web Proxy Port 🥹             | Web Proxy Session Timeout                                                |  |
| ► Branding                              |      | 52666                        | 300                                                                      |  |
| <ul> <li>Control Panels</li> </ul>      | 1    | Web Proxy Request Timeout 🥯  | Web Proxy Web Sockets 🥹                                                  |  |
| <ul> <li>Data Centers</li> </ul>        |      | 120                          |                                                                          |  |
| ≻ API                                   |      | Web Proxy Forwarded Header 🥪 | Log Retain Duration (months) 🗑                                           |  |
| ► LDAP                                  | 1    |                              | 0                                                                        |  |
| ► SAML                                  | 3    |                              |                                                                          |  |
| ► FIDO2                                 |      | Log Space Threshold (MB) 🐵   | mExec Concurrency 🥹                                                      |  |
| ► RADIUS                                |      | 0                            | 100                                                                      |  |
| ► SIEM                                  |      | NodeJS Command 🥥             | Hide Inbuilt Backgounds 😨                                                |  |
| <ul> <li>Server Fields</li> </ul>       |      | /usr/local/bin/node          |                                                                          |  |
| 🛞 Cluster                               |      |                              |                                                                          |  |
|                                         |      | Login theme 🥹                | Use DNS 🐵                                                                |  |

**Step 3.** Also, make sure PubkeyAuthentication is set to 'YES' in your sshd\_config (sshd configuration) file. In Centos/RHEL/Fedora it would be

root@gateway:~# vi /etc/ssh/sshd\_config #set PubkeyAuthentication to yes PubkeyAuthentication yes root@gateway ~]# service sshd restart

Also, run the following command to check if you have enabled the recommended sshd settings in /etc/ssh/sshd\_config

root@gateway:~# sshd -T | grep -i 'AllowTcpForwarding|PermitRootLogin|PubkeyAuthentication|Passwo rdAuthentication|pubkeyacceptedalgorithms|Port'

port 22 permitrootlogin yes pubkeyauthentication yes passwordauthentication yes gatewayports no allowtcpforwarding yes pubkeyacceptedalgorithms ssh-ed25519-cert-v01@openssh.com,ecdsa-sha2-nistp256-cert-v01@openssh. com,ecdsa-sha2-nistp384-cert-v01@openssh.com,ecdsa-sha2-nistp521-cert-v01@openssh.com,sk-esh-ed 25519-cert-v01@openssh.com,sk-ecdsa-sha2-nistp256-cert-v01@openssh.com,rsa-sha2-512-certv01@openssh.com,rsa-sha2-256-cert-v01@openssh.com,ssh-ed25519,ecdsa-sh

**Step 4.** Make sure root login is permitted on the gateway server. You can check it by using the following command:

ssh root@localhost

And it should log you in; otherwise, edit /etc/ssh/sshd\_config and set PermitRootLogin yes.

root@gateway:~# vi /etc/ssh/sshd\_config

#Add the following lines to the end of /etc/ssh/sshd\_config to allow root login from localhost only

Match Address 127.0.0.1

PermitRootLogin yes

PubkeyAuthentication yes

#Replace MASTER\_NODE\_IP with your master node Ezeelogin IP ADDRESS

Match Address MASTER\_NODE\_IP

PermitRootLogin yes

PubkeyAuthentication yes

root@gateway:~# service sshd restart

After, try to authenticate with the command. Make sure you are able to login after entering the password.

ssh root@localhost

**Step 5.** Also, make sure that the web user(apache, nobody, etc) that the webserver(apache/nginx) runs as is able to read the keys in the dir /usr/local/etc/ezlogin. Make sure to grant the read privileges to

Step 6. Find out which key type is used by the server by running the below command.

root@gateway:~# ssh-keygen -l -f /usr/local/etc/ezlogin/id\_key.pub

4096 SHA256:n4lmX53/gwkKB4+nSQ30hZXxXK+DRG1LPc7N1KN/1Ag ezlogin (RSA)

Open /etc/ssh/sshd\_config file and append below line to enable RSA key type.

root@gateway:~# vim /etc/ssh/sshd\_config

PubkeyAcceptedKeyTypes +ssh-rsa

root@gateway:~# systemctl restart sshd

Step 7. Check the log file /var/log/secure

root@gateway:~# tail -f /var/log/secure

if you get this error in log file "userauth\_pubkey: signature algorithm ssh-rsa not in PubkeyAcceptedAlgorithms" refer the following article: <u>userauth\_pubkey: signature</u> algorithm ssh-rsa not in PubkeyAcceptedAlgorithms.

Step 8. Reset Ezeelogin cluster keys

Note:

If you have enabled Allow Or Deny SSH Access To A Particular User Or Group in sshd.conf, make sure that the user root is allowed

**Related Articles:** 

Error: User modify failed. Cannot modify user on other node: usermod: user luca does not exist.

Error: User modify failed. Cannot modify user on this node: Authentication by SSH key failed!

error: User modify failed Cannot modify user on this node: OS=FreeBSD: Command not found. OS: Undefined

Online URL:

https://www.ezeelogin.com/kb/article/error-user-modify-failed-cannot-modify-user-on-other-nodeauthentication-by-ssh-key-failed-255.html